Alaska Scientific Crime Detection Laboratory Change in Instrument Status Form

Version: 6.0 Effective: 1/17/2024

Date: 1/24/2024 Instrument #: 100404

Instrument Location: Kotzebue PD

Supervisor Name and Agency: Carlie Glaister SCDL

Describe the Status Change or Issue with the Instrument:

Agency reached out about issues with Tank Interference status messages on VOC Tests. For troubleshooting, it was recommended to reinstall or replace the Tank. The status message seems to have resolved itself for the time being, this instrument will be monitored. See emails.

If instrument was placed in service or removed from service, fill out the appropriate sections below.

In Service Date/Time: NA

Out of Service Date/Time: NA

**For Use by SCDL** Additional Notes

Click or tap here to enter text.

# **Email completed form to dps.scdl.toxicology@alaska.gov.**

Page **1** of **1**

All printed copies are uncontrolled. Approved by: Chemistry Supervisor

-------------------

---------------------------

### **Glaister, Carlie K (DPS)**

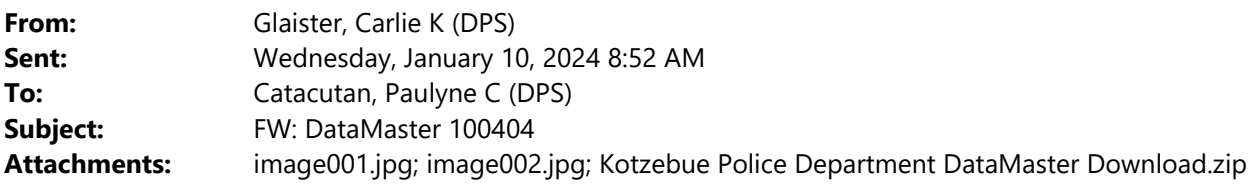

Will you upload the files into DMHost?

TY!

### *Carlie Glaister (Bailey)*

Forensic Scientist III – Chemistry Section State of Alaska Scientific Crime Detection Laboratory 907‐269‐5689

**From:** Robert Odom <ROdom@Kotzebue.org> **Sent:** Wednesday, January 10, 2024 6:49 AM **To:** Glaister, Carlie K (DPS) <carlie.glaister@alaska.gov>; Walton, Derek J (DPS) <derek.walton@alaska.gov>; Catacutan, Paulyne C (DPS) <paulyne.catacutan@alaska.gov> **Subject:** Fwd: DataMaster 100404

**CAUTION:** This email originated from outside the State of Alaska mail system. Do not click links or open attachments unless you recognize the sender and know the content is safe.

See attached files.

‐Robert Odom

Begin forwarded message:

From: Robert Odom <ROdom@kotzebue.org> **Date:** January 9, 2024 at 5:21:00 PM AKST **To:** "Catacutan, Paulyne C (DPS)" <paulyne.catacutan@alaska.gov> **Subject: FW: DataMaster 100404**

Paulyne,

 I attempted another VOC today, which successfully passed. Not sure what the interference was about. I attached the files to this email for your review.

Respectfully,

## **Robert Odom**

Sergeant – CVSA Examiner – CSMIE Kotzebue Police Department

> **Phone**: 907-442-3351 **Fax: 907-442-3357 Email**: Rodom@Kotzebue.org **Dot Card:** https://dot.cards/odom

258B Third Avenue – PO Box 550 Kotzebue, Alaska 99752

**From:** Catacutan, Paulyne C (DPS) <paulyne.catacutan@alaska.gov> **Sent:** Friday, January 5, 2024 7:30 AM **To:** Robert Odom <ROdom@Kotzebue.org> **Subject:** DataMaster 100404

Good morning,

VOC day occurred on 01/03/2024. You are being contacted due to being a Breath Test Supervisor or point of contact on file for the list below. You're instrument is connecting but it seems that it won't pull the VOC, please email me your datafiles. Scanned VOCs will NOT be accepted, we need all datafiles pulled to ensure that there are no missing tests. Please send me the datafiles at your earliest convenience.

Below is the directions on how to pull files from a DataMaster and transfer them into a USB drive.

First, ensure that a VOC occurred and completed on VOC day or later. This can be checked by selecting the DMT icon, reports, voc records and finding the last VOC record in the files listed there. If the VOC completed successfully upload your instrument to a USB drive. If there is not a complete VOC record press the DMT icon, VOC test and initiate a VOC.

After you have determined that your VOC successfully completed place a USB drive in one of the USB ports on the back of the DataMaster. Press the DMT Icon, Functions, Import/Export, Output to USB., It will then ask you to enter a password, please enter **sup**. This should transfer all files to the USB drive. When this is complete copy **ALL** the zip files in the folder to an email and send them to me.

If you receive an error of Hard Disk Not Inserted follow the instructions below and try to upload to a USB again.

- 1. Unplug the printer, keyboard and any USB drives from the DataMaster.
- 2. Reboot the DataMaster and power the printer off.
- 3. When the DataMaster is back to the home screen plug in the keyboard.
- 4. Plug in the Printer with the printer powered off.
- 5. Turn on the printer
- 6. When the pop up box about a USB drive appears on the screen **close the dialog box with the X in the upper right hand corner.**
- 7. Attempt to upload to a USB again using the directions above.

If you could also restart your DataMaster, that might solve the issue of the VOC not properly pulling.

If you have any further issues or questions feel free to let me know.

Thank you,

#### **Paulyne C Catacutan**

Forensic Technician Alaska Scientific Crime Lab 4805 Dr. MLK Jr. Ave. Anchorage, AK 99507

NOTE: This message is intended exclusively for the individual or entity to which it is addressed. This communication may contain information that is law enforcement sensitive, proprietary, privileged, confidential and may be legally protected or otherwise exempt from disclosure. If you have received this message in error, please notify the sender immediately by email and delete all copies of this *message.*